# B.DLU.LC. BETA DISK USERS CLUB

## BETA DISK NEWSLETTER NO. S

Welcome to this the last issue of the BDUC newsletter. I am sorry it has come to this,but activity and support for the Beta are almost non-existent here in the UK. It is possible that some company may take up the Beta again but I think that is most unlikely since the Plus 3 seems to be quite popular despite it's 3° drive. Most shops sell the Disciple or Swift Disc system.

I hope v3.00 and v4.00 users found the Individual Software literature of interest. This issue features an article about a comprehensive track zero utility program. It's another excellent program by Hendrick Broothaers. Unfortunately, the program is too large to publish in these pages since the program has a Basic listing and two large code blocks. The program may be obtained from BDUC by sending a disk stating format required and sufficient postage for return. The article makes for a good read so here it is.

TRACK ZERO UTILITY - BY HENDRICK BROOTHAERS, BELGIUM. V3.0, V4.03, V4.1, V4.11 TRDOS

### ZRUTIL DOCUNENTAT I ON

Updates:  $15-03-86$ 

- For a bug im option 7 in the second menu. It. did not 'update the number of free sectors left, when a file was recovered at the end of the disk.

- For a bug when' DOS version 3.0 is installed. Option (5) read/write is from/to the wrong track, because version 3.0 uses other values for type of format in the DOS variables.

- Changed the file type of the TRACK @ file to CODE, so that DOS versions which do not havé the file handling options can run zrutil.

22-03-86

- For new option (9), in the second menu to disable the automatic setting of disk format type in case track zero is unreadable. Select manual format. tyoe setting instead. 08-04-86

- Adjust. format type for DOS 4.X versions. When 40 track. drives are used a special format code has to be set in the DOS "format variable. .

#### 13-04-86

- Add option (6) CAT to printer. This comes to BASIC at line 9615 which is a call to initialize the printer code (KEMPSTON "S"). Line 9628 is the actual CAT to printer. The other lines with the POKES direct the output to the printer. 19-04-86

- Update of this text file. Last three paragraphs added.

Why is there a "zrutil" program.

I am convinced that every one of you has known those bad times when after a lot of programming work, and storing your efforts on a disk, you find out at some later time that your disk for some unknown reason is not readable anymore. If it comforts you, it happens to all of us. The purpuse of this article is not to go into the reasons why these things happen, but how we can minimize the damage and recover from such a disaster.

Wouldn't it be nice when track zero became scrambled that we had another disk with a backup of the one that screwed up. Unfortunately, usually we do not have that backup disk and it always seems to be that. the backup does'nt have the latest files on it.

To overcome these problems 1 came up with the idea of keeping a copy of track zero elsewhere on the disk. First I thought about the last track on the disk, but this is not a good thing to do for different reasons.

-First of all is it the weakest track because it has .the highest data density.

-Then there is the danger of overwriting the last track when the disk becomes nearly full.

-Also the last track is a differert track number depending on the disk format, this would make the program more complicated and I wanted to make a relatively easy to use program.

I decided that a good plane to do it is track one, it has none of the drawbacks mentioned above, and you can still do whatever you want with your disk, except use track one. If you want to use this idea, I have written a program called "zrutil" which really stands for track cero utility program. It will do the job for you. To begin with it. will take time and effort to adapt your existing disks, but believe me, you will be pleased you made the effort, the day your next crash happens.

What can "zrutil" do for you. First, 1 must tell you that. the program is compatible with the following DOS versions:  $3.0 - 4.03 - 4.04 - 4.1 - 4.10 - 4.11$ 

 $2 -$ 

(and maybe others!).It checks which version is installed and adapts itself automatically to that version. If your DOS version is not compatible, zrutil can be adapted with some POKES. See beginning of BASIC section.

This section is not intended as a full guide but serves as condensed set of user instructions. Option 7 of the main menu brings you in the "track zero safety features". Here you can use option (4) to reserve track one for a copy of track zero. The disk must be empty for this option, otherwise the option is not executed since it only works on an empty disk. Option (1) can be used to clean up your disk but BE CAREFUL. THIS OPERATION WIPES OUT THE CONTENTS OF A DISK. The easy way is to use option (6) which does it all in one go. It wipes out the disk, and reserves track one. Once you have done this your disk is ready to receive new files.

When you have changed something on the disk, (added or deleted . Files, move, etc.) you can use option (2) which makes an updated: copy of track zero to track one.Option (2) has to be. done WHENEVER YOU CHANGE SOMETHING ON THE DISK, in order to Keep an" EXACT copy on track one.This means a.little effort every time, but it's worth it since track one must be maintained to' enable: recovery of files.

Now comes the good part; For some reason your track zero contains rubbish. All you have" to do is do option (3) which copies track one back to track zero, and your disk is good again.

Yes, but what if disk errors oceur in track zero? No problem at all, do option (1) to reformat track zero ONLY and do option (3) to copy one to zero, and there you go again with a. usable disk. It should be obvious that track sero has: to be formatted in the same format as the disk was formatted before.

If the disk cannot be formatted and track zero remains unreadable, it is IMPORTANT that you use option (9) to manualy set the disk format type. This disables at the same time an automatic check by the program for the disk format. Whenever you use one of the options to access track zero the automatic checking for format type will become active again. Even when the worst happens and track zero is totally unusable (due to physical damage for example) you can still save your valuable files by using option (5) of the main menu. You

probably have to do option (93 to disable the reading of track zero (to get the format type) and to manually set the format type of your disk.

You can now read track one and decode the file information which you can then use with option (5) to read the file into memory and then write it back to another disk via option (5) again or via option (8) and the DOS SAVE command.

For BASIC programs you will have to find the program length and set the system variables accordingly. You could also copy track one to track zero of another disk and copy all other tracks to that disk.

There are a few other goodies in "zrutil".

Back to the main menu now. Option (3) allows.you to change the name of a file. This might not look very useful at first, but it allows you to recover deleted files and to fix any names that have funny characters in them and could mess up the disk.

(like a zero in the first position of the name). If the file you changed was a deleted file, the deleted file count will be updated automatically. When you use option (3) you only change the memory buffer, to update the disk you must use option (4). When you do a CAT, any deleted files at the end are not shown in the CATALOGUE printout. Use option (8) of the second menu to look at any deleted files at the end.

Note that only files who can succesfully be recovered are shown. To recover these files you have to use option (7). This option shows one file at the time. It will make the first deleted file visible so that it can now be recovered like any other deleted file. The files can only be recovered in the order they are shown. If you want to recover the third one only, you have to recover 1,2 and 3 and delete 1 and 2 later. This is because the free sector count must be handled correctly.

Do not forget to update the disk with option (4) of the main  $m$ enu.  $\ddot{\hspace{1cm}}$ 

Option (5) allows you to read or write anywhere on the disk. Even if your track tero and one are bad, this can be used to recover some files. It is less easy of course but it is useful. Remember that if track zero is unreadable to use option (9) to manually set the format type.

Option (9) provides a handshake with your own basic by bringing you to basic LINE 108. You can put your basic at line 100 and do whatever you want to do. To go back to the zrutil main menu just do a GOTO 9225. :

In case you want to use this, it might be helpful to know that the track cero data from option 2 is stored in memory starting at location 47500 for a length of 9 sectors. The useful sector 8 (count starts at cero) information starts at address 49773

Please note that all the "recover file" options use the eatalogue info in memory as input and output. This means that you have to do option (2) of the main menu first to get the eatalogue info into memory, and after you have done any changes to the catalogue-in memory, you have to do option (4) of the main menu to save your changes on track zero.

DISK RENAME - BY M.J.SMITH, BDUC. V5.XX TRDOS

This short program enables the title of a disk to be changed without re-formatting of the disk, and avoids unnecessary copying to other disks just to change the disk title. The program copies track @ sector 8 to the buffer, the new name is entered and the new name is written to the buffer area and then the whole sector is written back to the disk, Routine 6 called from line 200 is the write a sector(s) routine in this case only 1 sector is written back to the disk. The machine code is very similar to the undelete code in the last issue.

1® CLEAR 29999 20 DIM B\$(9)<br>30 CLS<br>40 PRINT AT 8,0; "DISK RENAME" 5@ INPUT "NEWNAME:""; LINE BS 6@ RESTORE 70 FOR A=30000 TO 30020 9@ POKE A,D 10@ NEXT A 110 DATA 9,9,9,33,0,8,22, e. 30, 8,6,1,9,9,9, 14, 5, 205, 19,61, 201 120 LET B=31000 13@ LET T=0 140 LET S=8 150 LET L=1<br>160 LET HI=INT (B/256) 160, LET HI=INT (8/256)<br>170 LET LO=B-HI\*256 : port een allen een allen een allen een allen een allen een allen<br>180 POKE 30004, LO 180 POKE 30004, LO<br>190 POKE 30005.HI 200 POKE 30007,T 210 POKE 30009,S 22@ POKE 30@11,L 232 RANDOMIZE USR 30000 242 LET AS="" 25@ FOR I=B+245 TO B+252 260 LET AS=A\$+CHRS (PEEK 1) 27@ NEAT I 280 PRINT '" DISK: "; A\$ 299 PRINT "RENAMED AS: "; BS 300 PRINT 310 FOR. T=1 TO 8 320 POKE (B+244+T),CODE BSs(T) 330 PRINT (B+244+T);" ";B\$(T);" ";CODE B\$(T)<br>340 NEXT T<br>350 POKE 30016,6<br>360 RANDOMIZE USR 30000

#### DISK VERIFY - BY M.J. SMITH. BDUC V5. XX TRDOS

This small program may be used to verify each track οf  $dist$  $\mathbf{a}$ and each side in turn. It may be used when a disk is perhaps suspect or damaged. This program will not recover lost data but<br>will confirm if checksums are intact. The program could even be modified just to check track Ø. This program uses routines 21,22 and 23, previously undocumented. The 'standard' format is employed with machine code poked into locations 30000 to 30026 data buffer at 32000.

10 **CLEAR 29999** 20 **RESTORE** FOR A=30000 TO 30026 30 40 READ D 50 POKE A, D 60 NEXT A DATA 0, 0, 0, 33, 0, 0, 22, 0, 30, 0, 6, 1, 0, 0, 0, 14, 21, 205, 1  $70$  $4, 0, 205, 19, 61, 201$  $-1.343333344$ LET B=32000 80 LET  $Z=Ø$ 90 100 LET C=0 110 LET HI=INT (B/256) 120 LET LO=B-HI\*256 130 POKE 30004, LO 140 POKE 30005, HI 150 POKE 30022, 22 160 LET E=USR 30021 170 LET TT=80 180 FOR T=0 TO TT-1 190 PRINT AT 4.0: "SIDE: "; Z: " T: ": T+1. "E: "; C 200 POKE 30007.T 210 LET E=USR 30000 220 IF E<>Ø THEN LET C=C+1 230 NEXT T 240 IF Z=0 THEN LET Z=1: POKE 30022, 23: GO TO 160 250 PRINT C: " ERRORS"

TRDOS ROUTINES - BY M.J.SMITH. BDUC " V5.XX TRDOS This article describes four extra DOS routines present in the v5.xx version. These are not documented anywhere, they are listed below in a similar format to the twenty routines featured in issue number 4. ROUTINE 21 (# 15) ------------------Verify currently selected track, range @ to 79. Before entry set B=1 (number of tracks), A=track, D=track, E=sector CALL 3D13, on return BC register pair has error code else Ø which signifies OK. (See the verify program in this issue) ROUTINE 22 (# 16) -------------------Selects side @ for double sided systems. Default side for single sided drives. Set C=16 then CALL 3D13 ROUTINE 23 (# 17) » Selects side 1 for double sided systems. Set C=17 then CALL 3D13 ROUTINE  $24$  (# 18) -----------------This routine checks the directory of the drive currently specified and returns the current drive status, codes returned are displayed as error message @ to 12. Alternatively, the BC register pair contains the value of the error code. BETA BASIC 3.9 I currently have a disk data handling utility which runs under Beta Basic 3.0. If anyone is interested please send a disk stating your disk format and enclose return postage. FUTURE CONTRIBUTIONS If anyone has any material for any future publications they may still send it to BDUC. I hope to complete a "Beta Disk Users Guide" by Summer 1988.This will have material from these newsletters and other material that was not included for various reasons. It was dissapointing to find that. only 7% of members wished to

re-subscribe to the newsletter in 1988! ['m afraid with this level of support I had no alternative but to wind up BDUC. Thank you for your support during 1987 and best wishes for 1988.

= we

#### 1793 FLOPPY DISK CONTROLLER

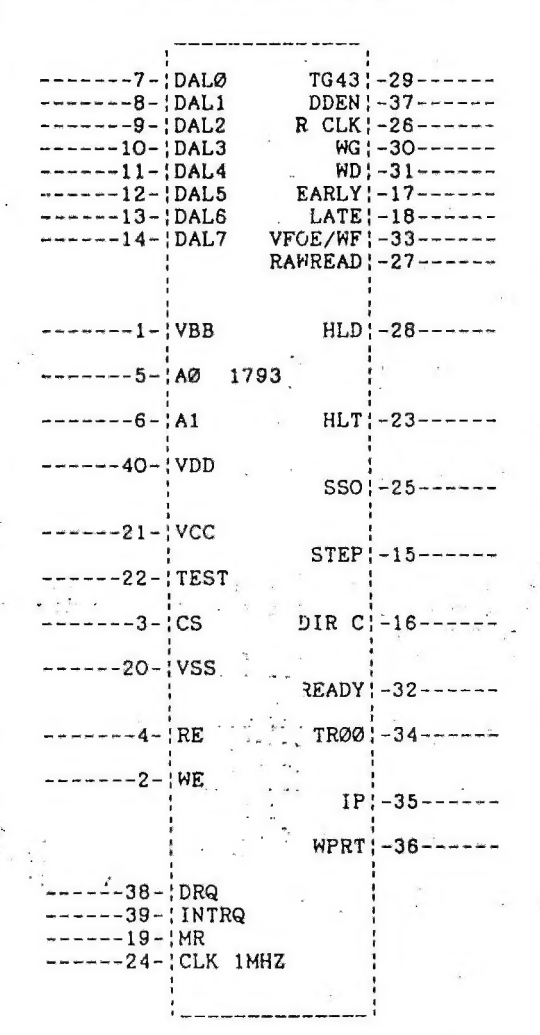

B D U C, 2, DOWNHAM AVENUE, RAWTENSTALL, ROSSENDALE, LANCASHIRE, BB4 8JY. ENGLAND. PHONE: 010 44 706 218354

 $-8-$